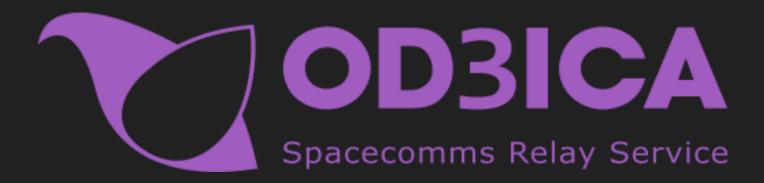

https://srs-citizen.app/

With the use of DCS - Simple Radio Standalone created by: ciribob

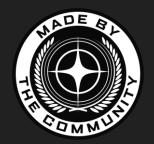

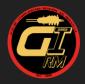

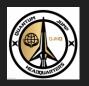

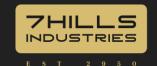

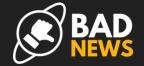

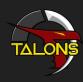

# Getting Started 1 - Downloading and installing

Visit how to connect section of srs-citizen.app <a href="https://srs-citizen.app/how-to-connect/">https://srs-citizen.app/how-to-connect/</a>

Install the software, uncheck any DCS-SRS related options.

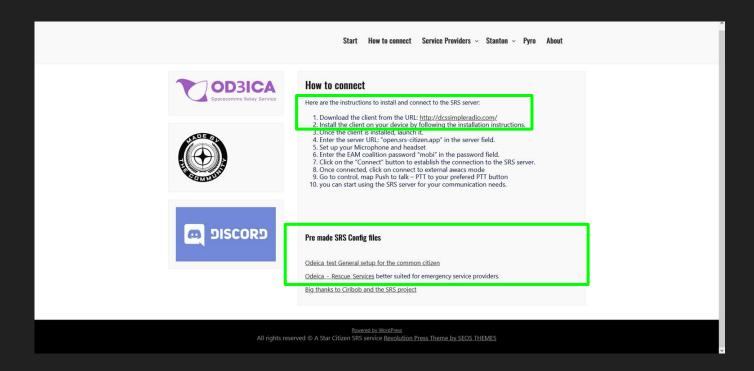

### Getting Started 1 - OD3ICA Premade Files

Visit how to connect section of srs-citizen.app <a href="https://srs-citizen.app/how-to-connect/">https://srs-citizen.app/how-to-connect/</a>

Download the pre-made config files (location.txt, emergency.txt and awacs-radio.json), copy then
paste and replace on SRS installation folder.

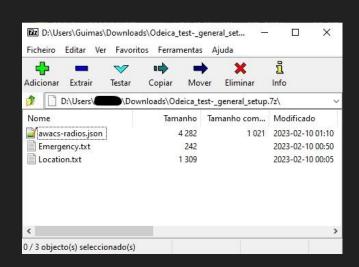

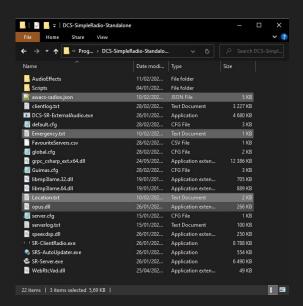

The awacs-radios.json file sets the frequency bands that each radio on the overlay tunes into, as well as the overlay radio names. Only one can exist in the folder and messing it up will render your client unable to communicate.

# Getting Started 2 - connecting to Od3ica Server

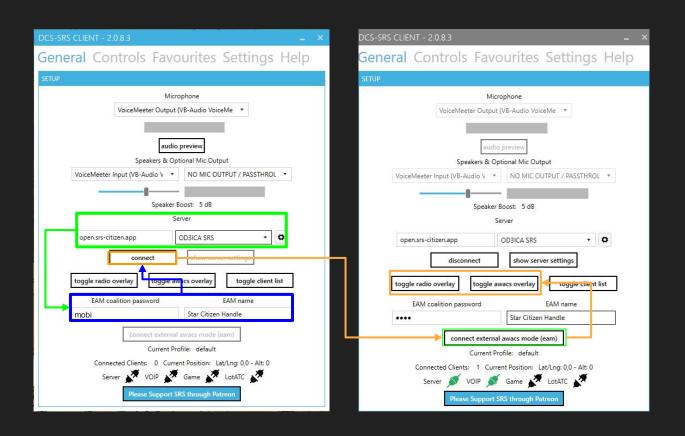

# Getting Started 3 - Clearer audio

#### **Client Window**

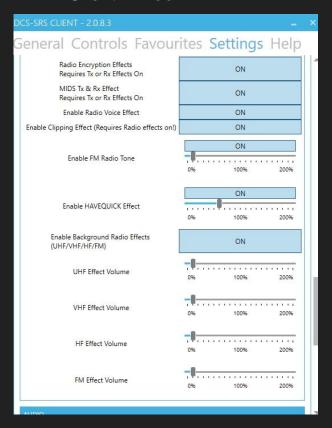

Reduce or switch off FM Radio tone

Reduce or switch off Enable Background Radio Effects

# Summary of SRS interface

Compact Overlay (5 radios)

Extended Overlay (10 radios)

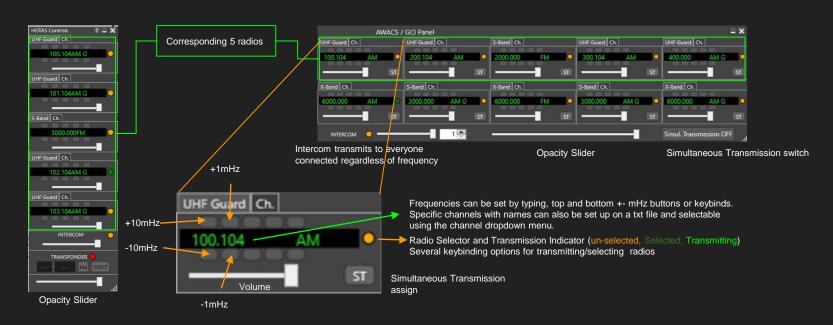

## The Frequency Allocation System

- The allocation system is not realistic in terms of space communications using the Electromagnetic Spectre but it's a compromise between standard DCS-SRS settings (for aviation) and Astronomic catalog naming convention (SOL III = Earth)

  The location based frequencies are built using the Planetary System order, from right to left.

  Open frequencies are free to pick and use for private, intra-org, inter-org, emergent gameplay, as long as you respect radio etiquette Emergency frequencies start with global 222.111mhz. See next slide for details.

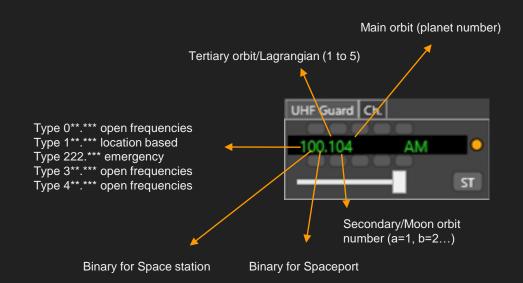

100.104 explained:

xxx.xx4 means 4th planet

xxx.1xx lagrangian 1

1xx.xxx is location based

#### Examples:

Earth is SOL III = 100.003mhz Earth moon (Luna) is SOL III-a = 100.013mhz ISS = 110.003 mhzNew York Landing Zone = 101.003mhz

# The Frequency Allocation System

• You can consult the allocated frequencies on <a href="https://srs-citizen.app/frq-stanton/">https://srs-citizen.app/frq-stanton/</a>

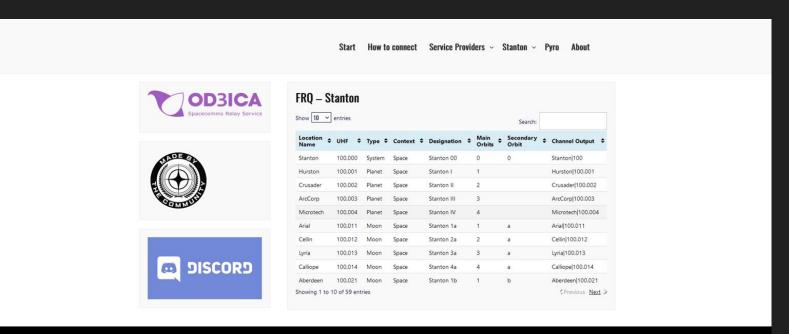

Powered by WordPress

All rights reserved © A Star Citizen SRS service Revolution Press Theme by SEOS THEMES

#### Personalizing the Overlay and Adding Channel Lists

• You can preset frequencies as channels on a radio by saving a .txt file named after the radio you want the channels in (see pre-made files from how to connect), channel naming convention should follow "Channel Output" column from the frequency table.

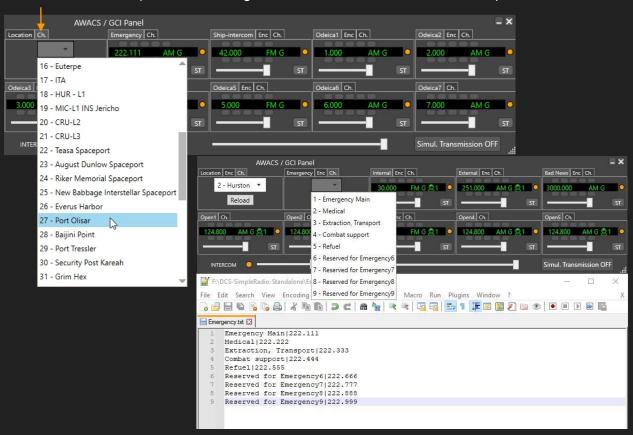

#### The Frequency Allocation System Emergencies/Rescue & protocol

- Emergency frequencies start with global 222.111mhz anyone unsure what category their problem fits or in a hurry.
- For specific emergency categories:

  - 222.222 medical (hand-overs\* .221; .223; .224...)
    222.333 extraction (hand-overs\* .331; .332; .334...)
    222.444 combat support (hand-overs\* .441 to .443; .445 to .449)
  - 222.555 refuel (hand-overs\* .551 to .554; .556 to .559)

Example picking up a rescue call on 222.333mhz

```
-"Mayday mayday, Luckychap need extraction, my ship crashed on Lyria"
-"Luckychap, this is Savior1 i'm nearby, how many passengers?"
-"Savior1, Luckychap, it's just me"
Victim
Rescuer
Victim
                -"Luckychap, Savior1 rescue is on the way, handoff frequency two two two, three three one, clear comms
Rescuer'
acknowledge"
Victim
                                 -"ackowledged two two two, three three one, clear comms"
```

Then both Rescuer and Victim tune radio to 222.331mhz to keep communicating without interruptions from others requesting help. Discussing specific location details party/beacon/negotiate payment conditions...